## H Περαιτέρω Χρήση Πληροφοριών του Δημόσιου Τομέα

8. Καθορισμός Ρυθμίσεων Η.Υ.

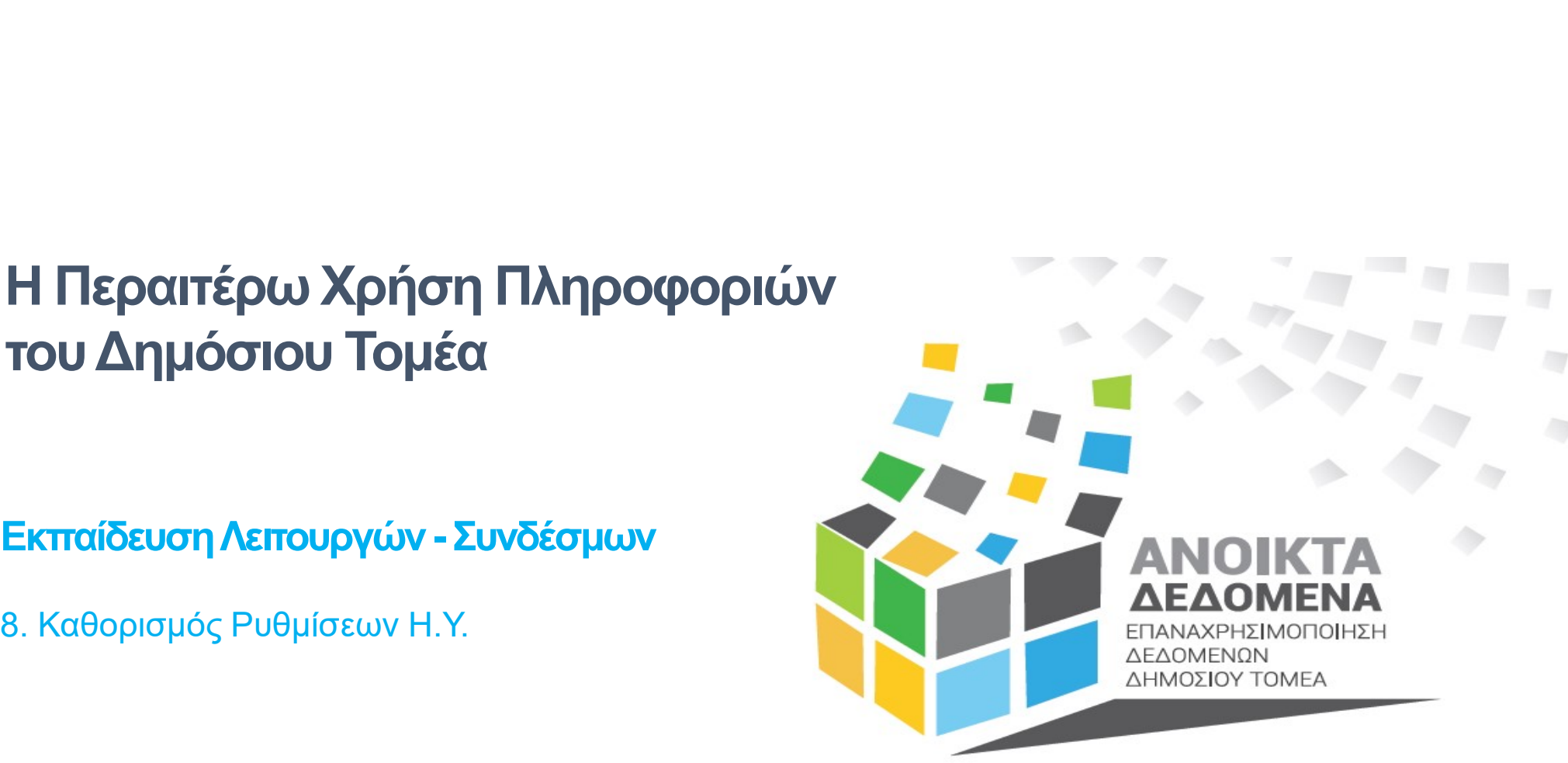

1

Μάρτιος 2024

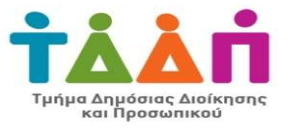

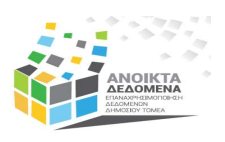

### Επιλογή Ρυθμίσεων Η.Υ.

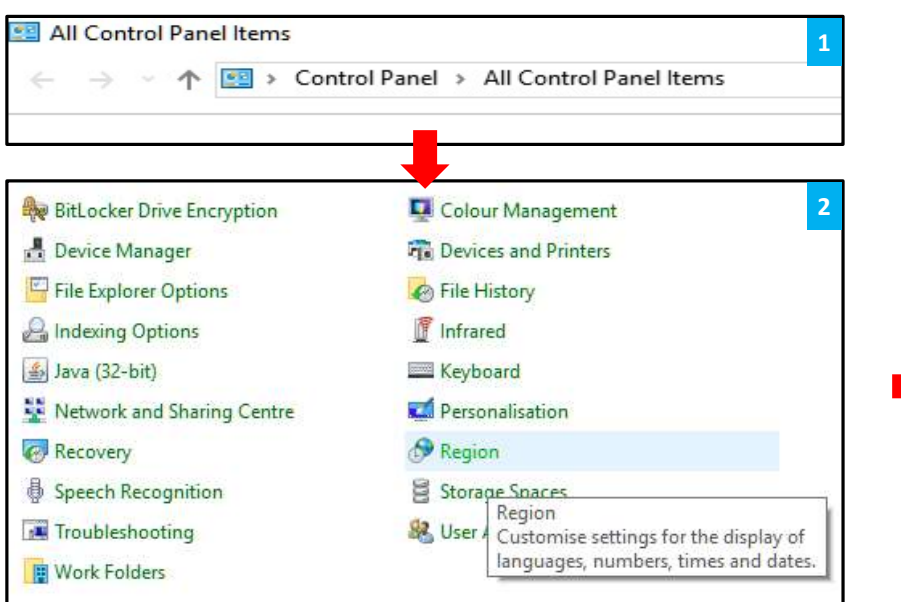

Βήμα 1: Πλοηγηθείτε στο menu «Control Panel»

Βήμα 2: Επιλέξτε «Regions»

Βήμα 3: Στο παράθυρο που εμφανίζεται, επιλέξτε «Additional Settings»

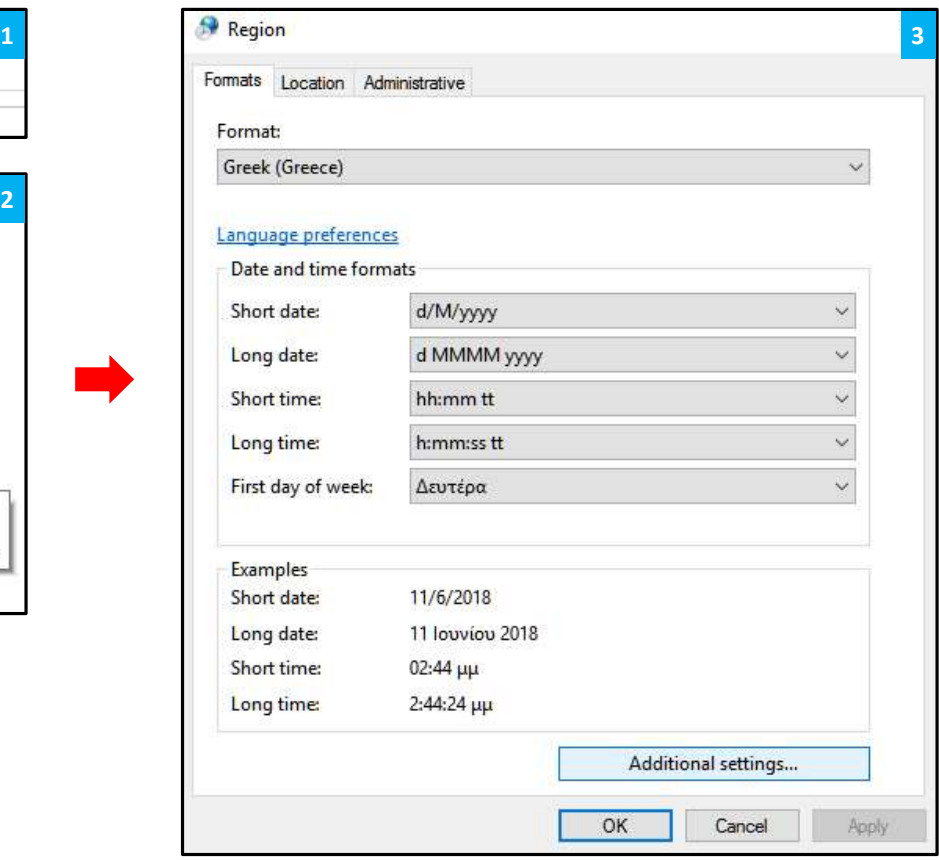

### Επιλογή Ρυθμίσεων Η.Υ.

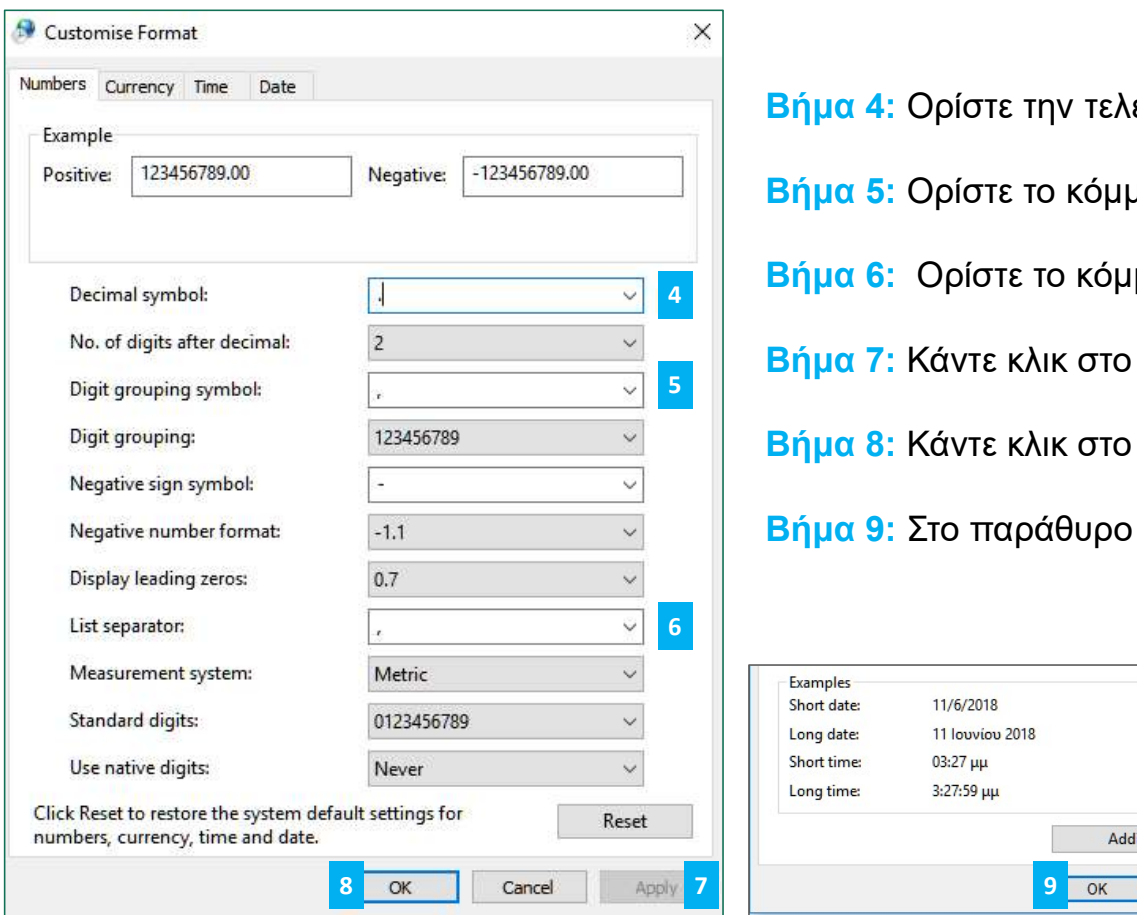

- Βήμα 4: Ορίστε την τελεία «.» για «Decimal Symbol»
- Βήμα 5: Ορίστε το κόμμα «,» για «Digit grouping symbol»
- Βήμα 6: Ορίστε το κόμμα «,» για «List Separator» 4
- 5 Bήμα 7: Κάντε κλικ στο κουμπί «Apply»
	- Βήμα 8: Κάντε κλικ στο κουμπί «OK»

Βήμα 9: Στο παράθυρο που εμφανίζεται, κάντε κλικ στο κουμπί «OK»

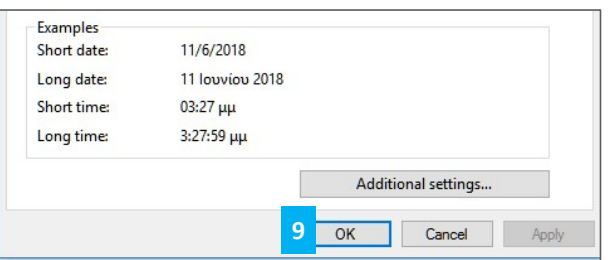

# Τέλος Παρουσίασης

Ευχαριστούμε για την προσοχή σας

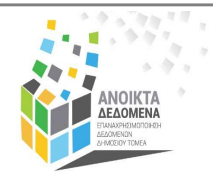

Ομάδα Ανοικτών Δεδομένων Τμήμα Δημόσιας Διοίκησης και Προσωπικού Υπουργείο Οικονομικών<br>Tel: +357 22 601551 | Fax: +357 22 602763  $\sum_{\substack{\text{O}\nmid\text{G}\n\text{of }\text{G}\n\text{of }\text{G}\n\$ **TÉAOS Παρουσίαση**<br>Euxapidtoúje για την προσοχή σας<br>Tμήμα Δημόσιας Δε<mark>ιδομένων</mark><br><sup>Tμήμα Δημόσιας Δοϊκησής και Προσωπικού<br>Tel: +357 22 601551 | Fax: +357 22 602763<br>Tel: +357 22 601551 | Fax: +357 22 602763<br>Web: <u>www.data.go</sup></u>